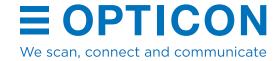

# **OPN-6000**

## Which mode should I use?

#### **Bluetooth HID**

If you want to use your scanner as a Bluetooth keyboard this mode is for you. You can connect the scanner directly to a Bluetooth device (tablet, smartphone, PC) and scan your barcodes directly on the connected device.

#### OPN-2001 mode

Use this mode if you want to use the OPN-6000 as a batch scanner with the OPN Companion PC software. If the customer is already using the OPN Companion PC application (Or their own application and the OPN-2001 SDK) then this mode will be compatible with their current software.

#### **Mass Storage Drive** (MSD mode)

Use this mode if you want to use your device as a batch scanner with no software or drivers requirements. Upon connecting to USB, it will behave as a standard Disk Drive and the barcode data can be copied from the scanner as a file. Compatible with Windows, Linux and Mac systems.

### Bluetooth Low Energy (BLE) / **OptiConnect**

OptiConnect (available on Android, iPhone, MacOS and Windows) provides a user-friendly interface to connect, configure, manage and update your device wirelessly. Your scanned barcode data is transmitted real-time or upon connection, after which it can be managed, validated and exported as desired. An API and Android Intents allows easy integration with other apps.

### **Data Collector mode** (OseComm)

This mode allows for automatic downloading of your barcode data (as a file) upon connecting your device to a PC by USB using the OseComm32 application or SDK.

#### **USB** cabled scanner

It is also possible to use the OPN-6000 as a wired cabled scanner, both USB-HID and USB-VCP are supported. Similar to any other cabled USB scanner. USB-VCP can also be used to load new scanner firmware to the scanner using Appload.

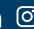

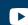

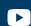